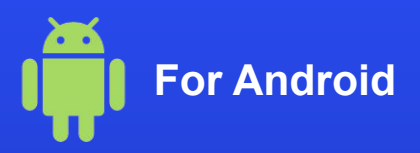

## **How to activate an eSIM on your phone**

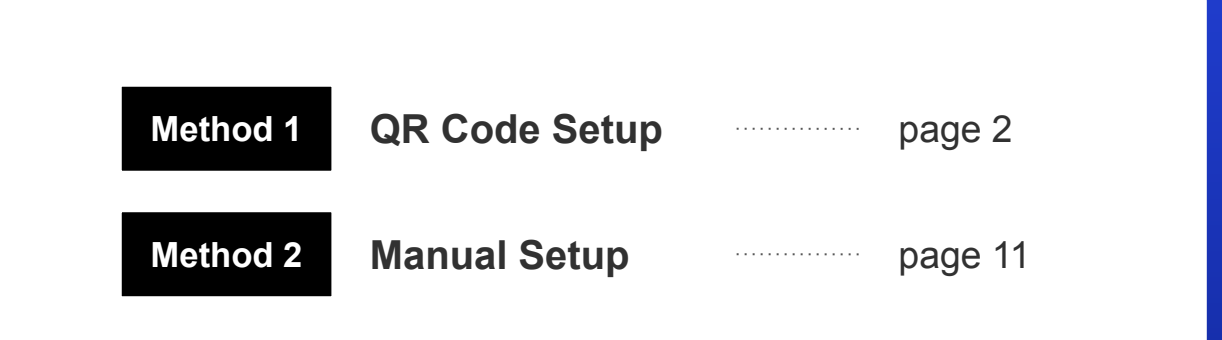

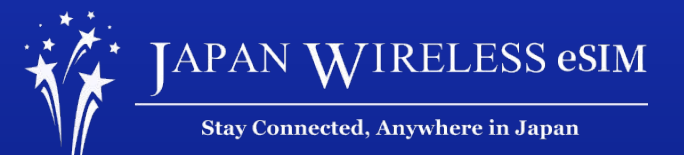

\*The screen display can differ based on the device and OS version.

# **Method 1: QR Code Setup**

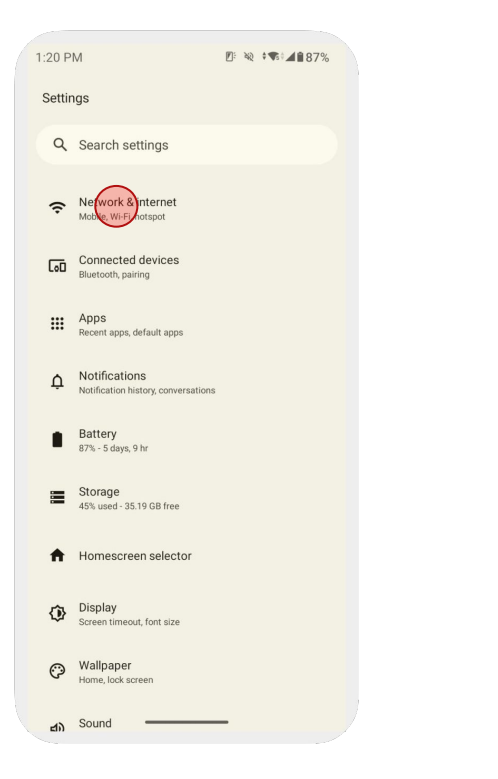

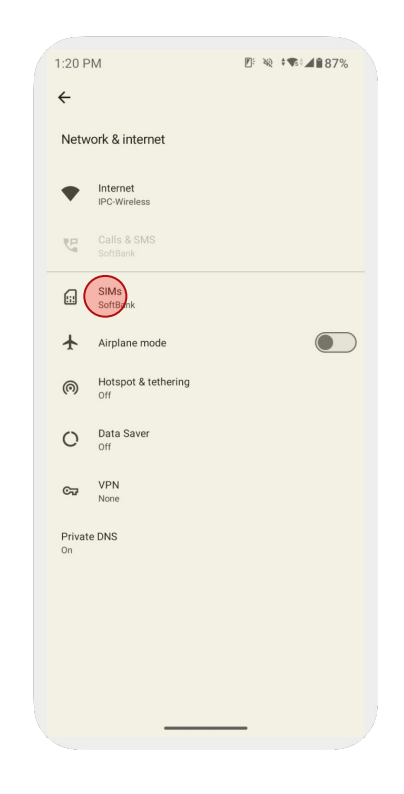

1. Go to [**Settings**] and tap [**Network & internet**]

2. Tap [**SIMs**]

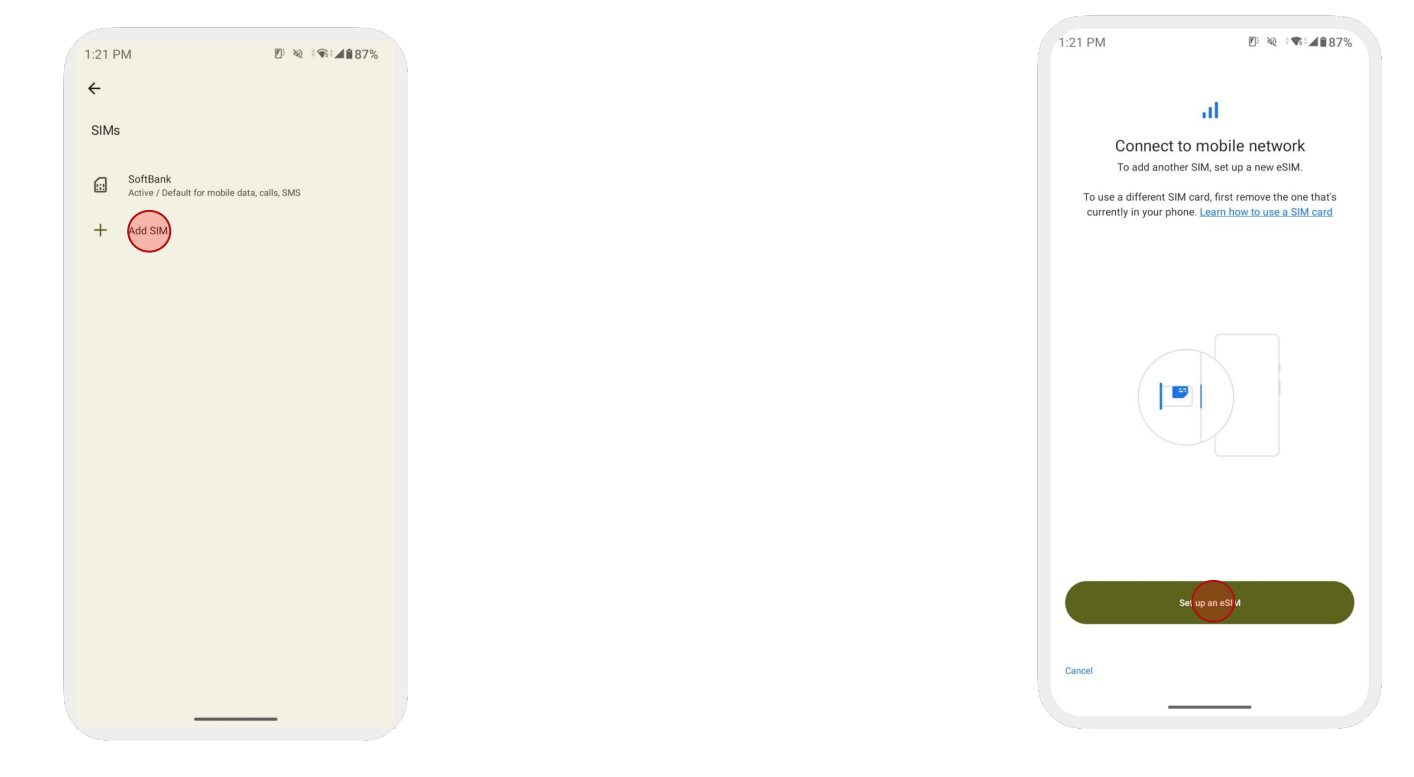

3. Tap [**Add SIM**]

2. Tap [**Set up an eSIM**]

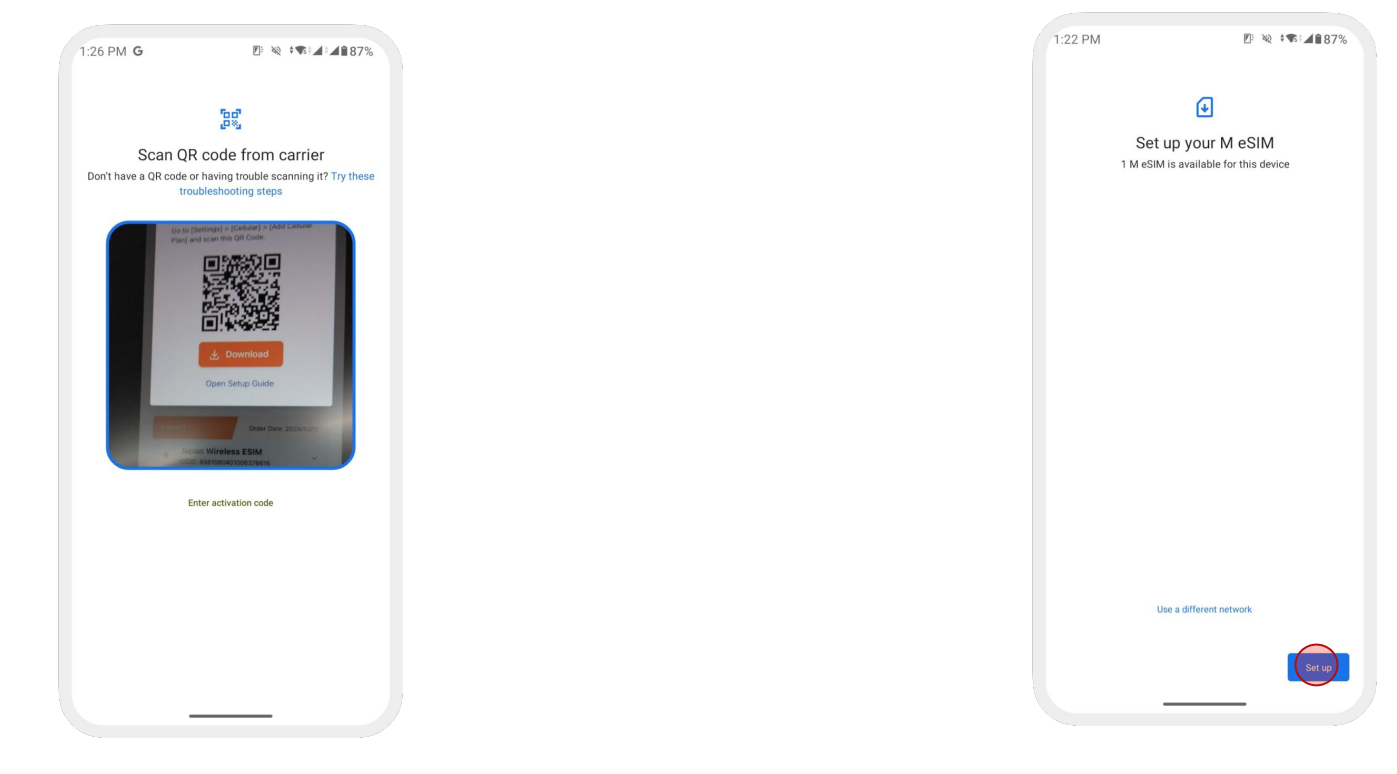

5. Scan your QR Code

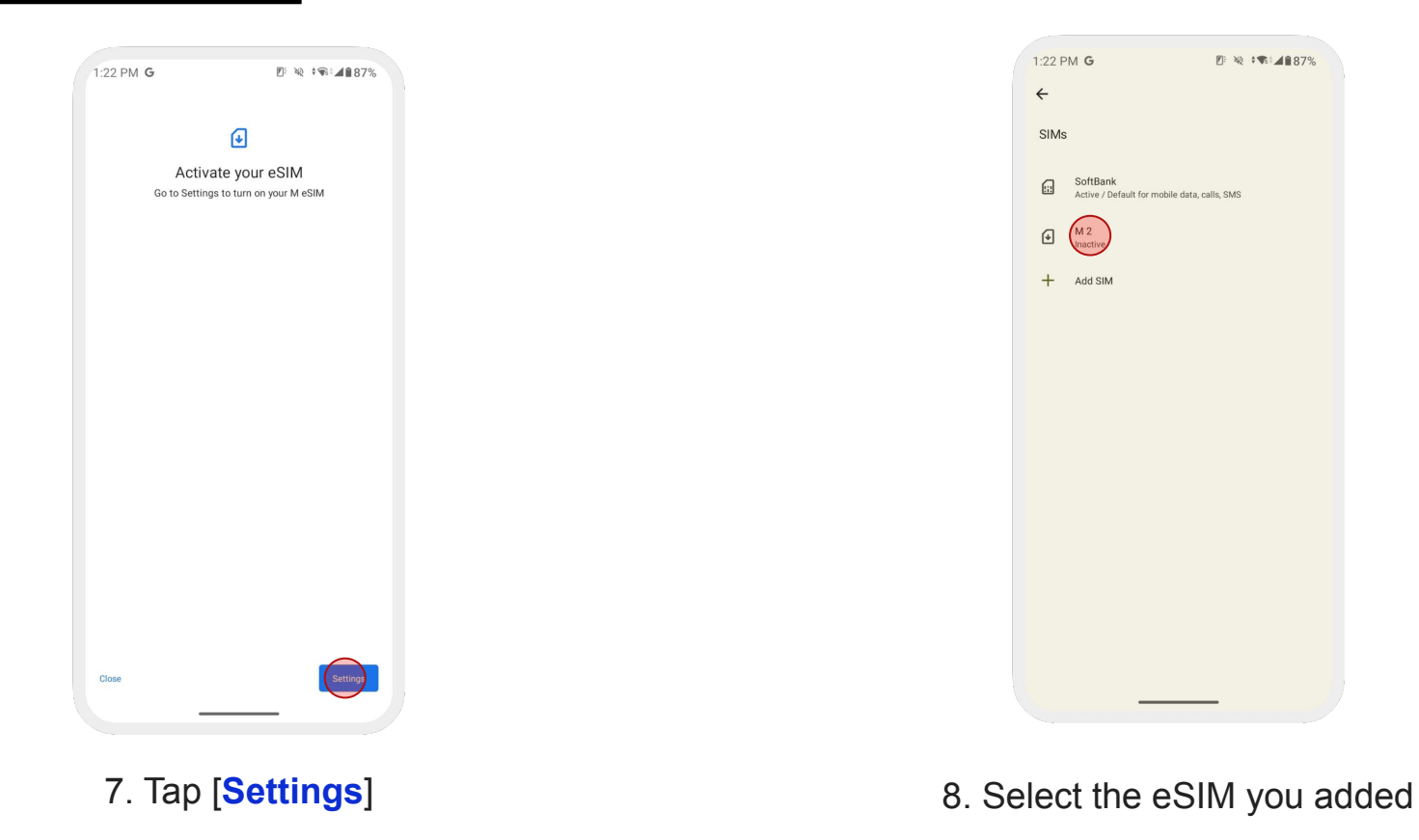

#### **Android - QR Code Setup**

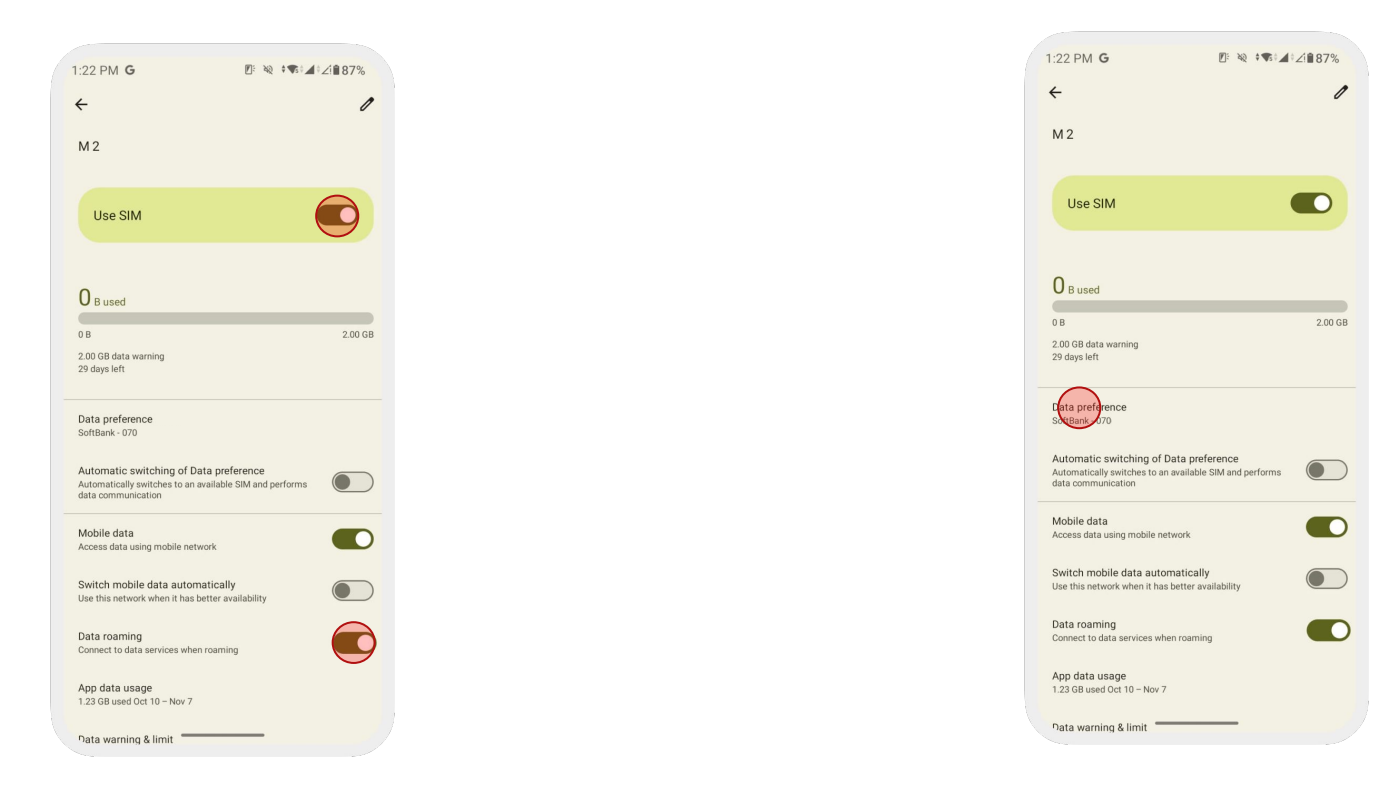

### 9. Turn on [**Use SIM**] & [**Data Roaming**]

### 10. Select the eSIM under [**Data preference**]

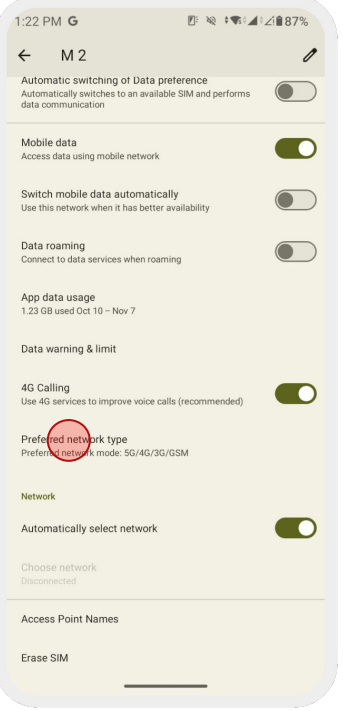

If you cannot get an internet connection, please check the next page (page 9) and **set up the APN manually**.

11. Set [**Preferred network type**] to [**4G/ LTE**]

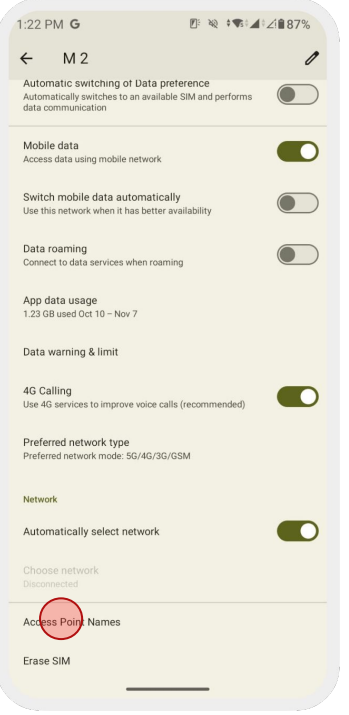

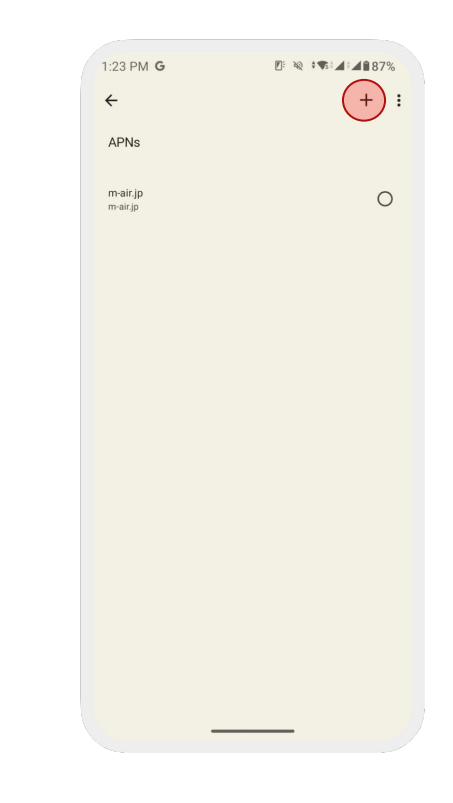

## 12. Tap [**Access Point Names (APN)**]

13. Tap [**+**] to add an APN

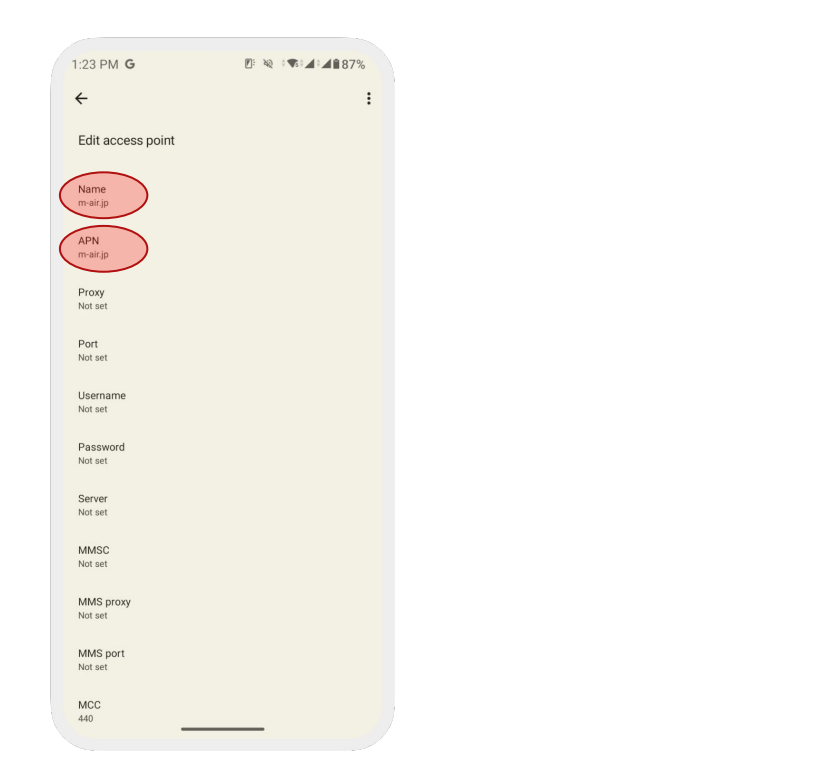

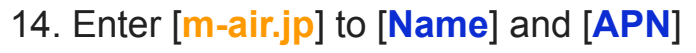

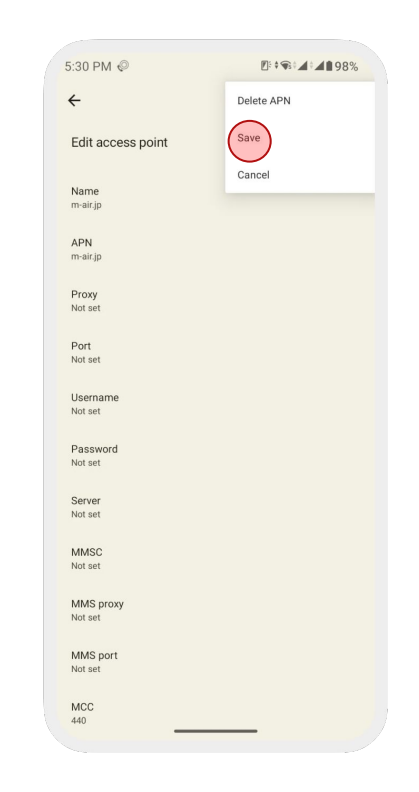

15. Tap [**Save**] to save the entered APN

## **Method 2: Manual Setup**

## **Follow the same steps in the page 3 - 5**

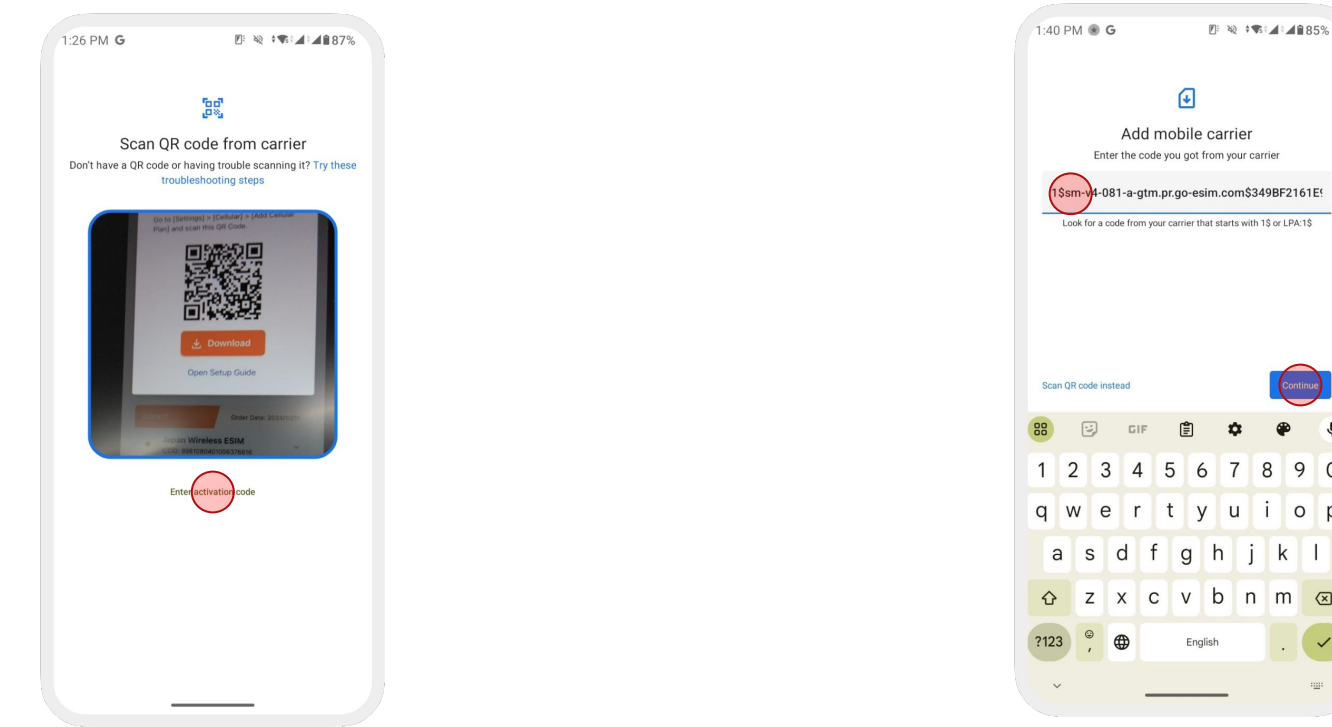

Look for a code from your carrier that starts with 1\$ or LPA:1\$ 7 8 9 0 tyu iop gh k I z x c v b n m a

1. Tap [**Enter activation code**]

2. Enter the activation code that starts with [**1\$**] This can be found in the confirmation email

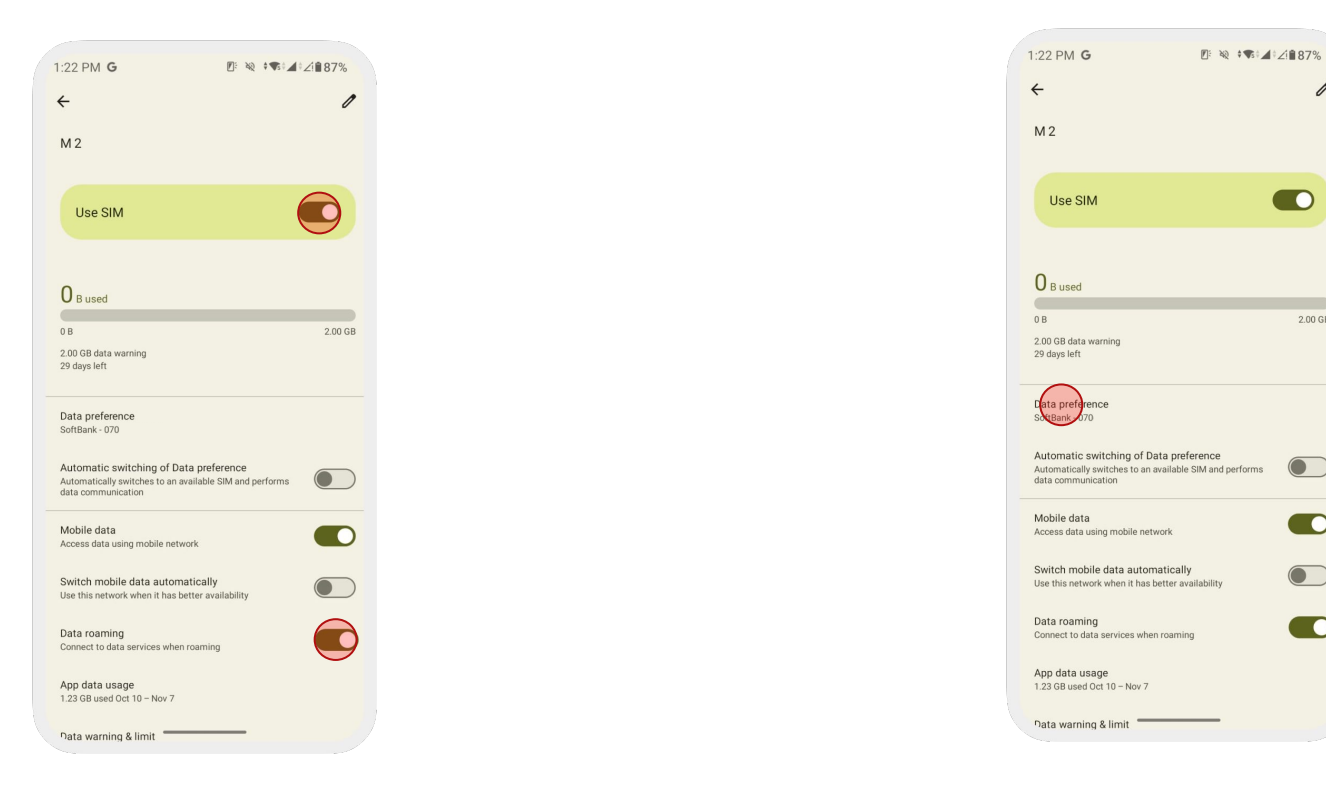

### 3. Turn on [**Use SIM**] & [**Data Roaming**]

## 4. Select the eSIM under [**Data preference**]

/

 $\bullet$ 

 $2.00$  GB

 $\bigodot$ 

**CONTRACT** 

 $\bullet$ 

 $\blacksquare$ 

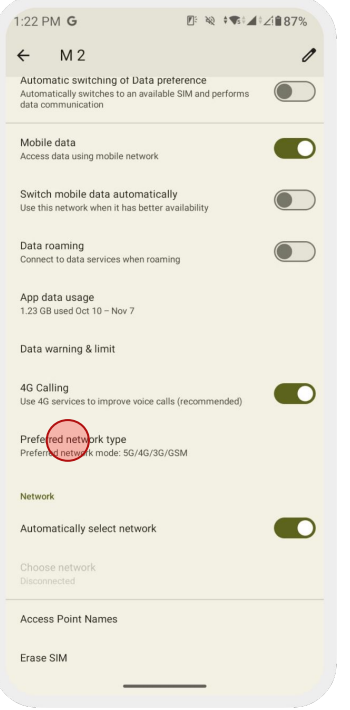

If you cannot get an internet connection, please check the next page (page 9) and **set up the APN manually**.

5. Set [**Preferred network type**] to [**4G/ LTE**]

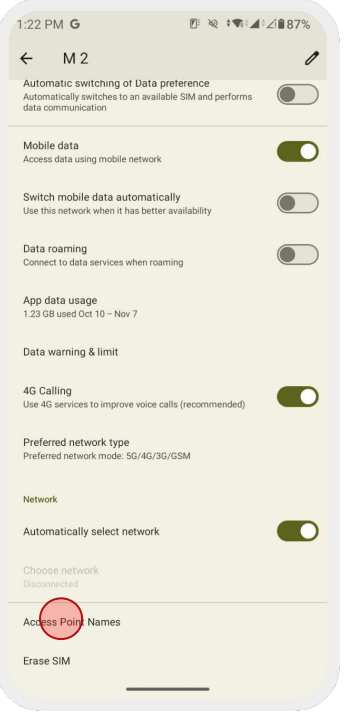

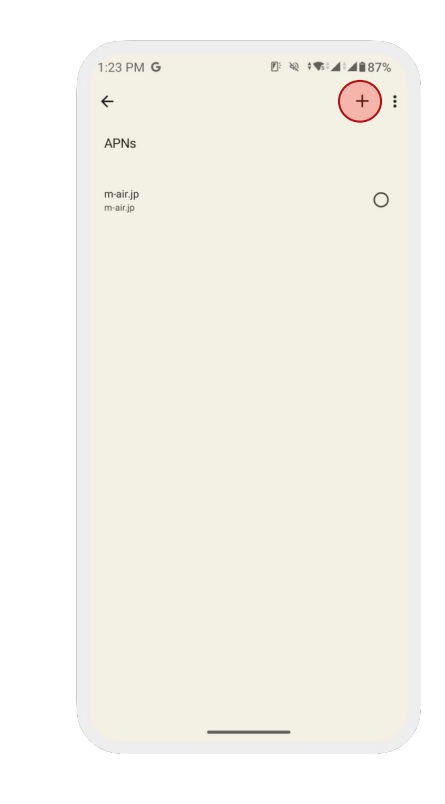

## 6. Tap [**Access Point Names (APN)**]

7. Tap [**+**] to add an APN

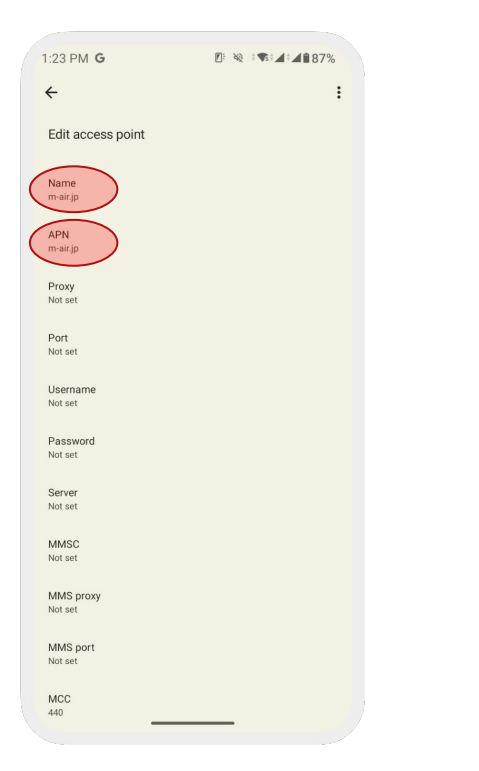

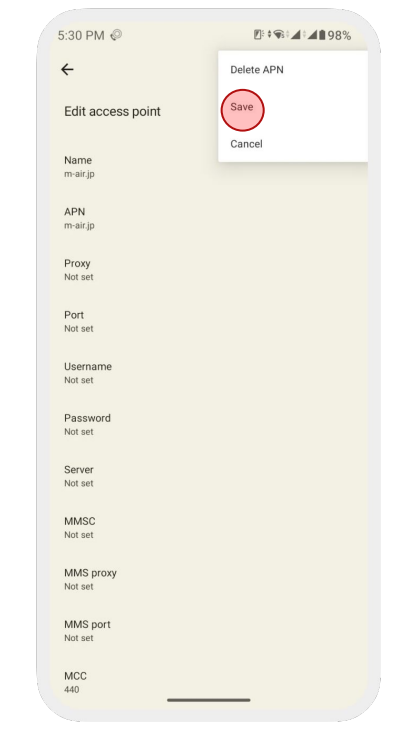

## 8. Enter [**m-air.jp**] to [**Name**] and [**APN**]

9. Tap [**Save**] to save the entered APN

## **Note:**

- Make sure the Airplane Mode is not turned on at the time of activation.
- If you happen to activate the eSIM outside of Japan, ensure to turn off the eSIM until you are in Japan. Upon your arrival, the eSIM should activate itself.
- If the connectivity is poor while having the full reception bar, please try:
	- 1. Turn on and off the Airplane Mode several times
	- 2. Turn off the eSIM, reboot the device, and turn on the eSIM

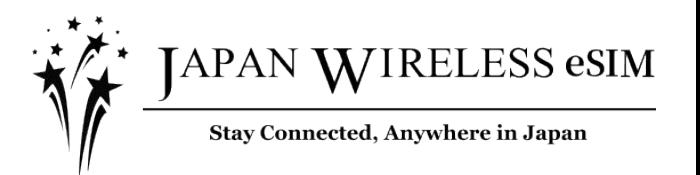